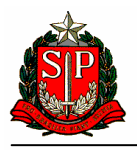

# Guia para Transmissão de arquivos da Portaria CAT 79/03

Versão 2.02

Agosto/2007

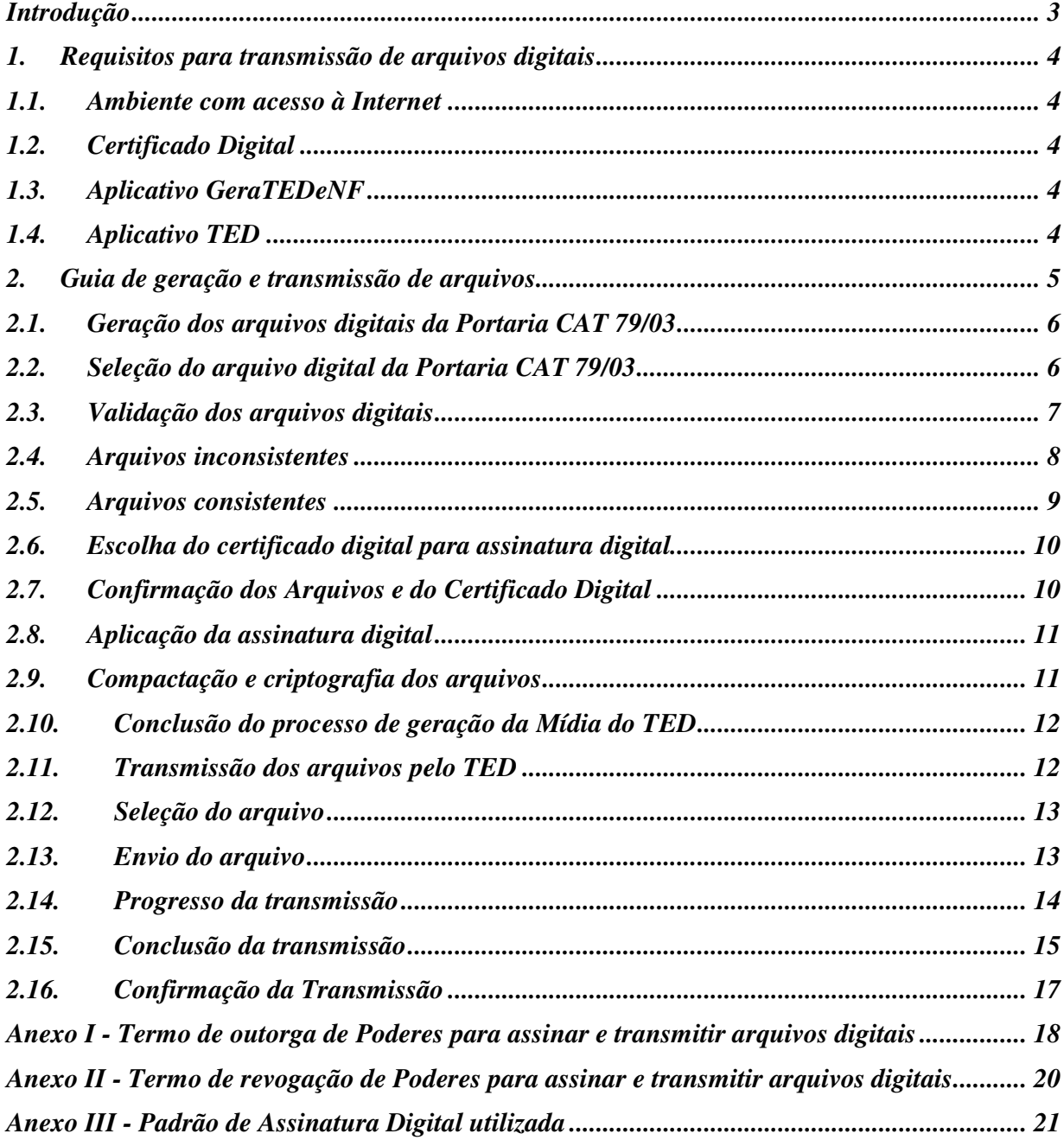

# Índice

# **Introdução**

A partir de agosto de 2007, a apresentação dos arquivos mantidos em meio eletrônico na forma prevista na Portaria CAT 79/03 passará a ser realizada por meio de transmissão eletrônica para o Portal da Secretaria de Fazenda (www.fazenda.sp.gov.br).

Este guia é um roteiro de orientação para transmissão dos arquivos digitais da Portaria CAT 79/03.

# **1. Requisitos para transmissão de arquivos digitais**

A transmissão dos arquivos digitais da Portaria CAT 79/03 exige o cumprimento dos seguintes requisitos:

# **1.1. Ambiente com acesso à Internet**

Para transmissão dos arquivos é necessário um equipamento IBM-PC ou compatível, leitor de CD-R ou DVD-R, sistema operacional MS-Windows 2000 ou superior, com acesso à internet.

Para alcançar uma boa performance na transmissão é recomendável a disponibilidade de acesso internet com banda larga.

# **1.2. Certificado Digital**

O contribuinte deverá possuir um certificado digital padrão X509.v3, emitido por Autoridade Certificadora credenciada à infra-estrutura de Chaves Públicas - ICP Brasil, para o interessado, com a identificação de seu CNPJ ou CPF, caso opte por outorgar para outras pessoas os poderes de assinar e transmitir os arquivos em seu nome, hipótese em que deverá apresentar o "Termo de Outorga de Poderes para assinar e transmitir arquivos" para a Secretaria de Fazenda.

A relação de Autoridades Certificadoras aptas a emitir um certificado digital válido pode ser obtida no Instituto Nacional de Tecnologia da Informação - ITI em: http://www.iti.br/twiki/bin/view/Certificacao/SitiosRelacionados

# **1.3. Aplicativo GeraTEDeNF**

Este aplicativo converte os arquivos digitais gerados de acordo com as especificações estabelecidas através da Portaria CAT 79/03 no no padrão que pode ser transmitido pelo TED.

O aplicativo GeraTEDeNF poderá ser obtido na seção de download do Portal da Secretaria da Fazenda de SP: http://www.fazenda.sp.gov.br/download/comunica\_energia.shtm

# **1.4. Aplicativo TED**

A transmissão dos arquivos é realizada através do aplicativo de Transmissão de Dados - TED da Secretaria da Fazenda do Rio Grande do Sul, que pode ser obtido em: http://www.sefaz.rs.gov.br/SEF\_Root/dwn/SEF-downloadt32.asp

Se o seu equipamento estiver conectado numa rede local que possui "FIREWALL", deve ser habilitada a porta 8017 do TCP/IP no "FIREWALL".

# **2. Guia de geração e transmissão de arquivos**

Os passos do processo de geração e transmissão dos arquivos são:

- a) O contribuinte realiza a extração das informações de seu sistema de faturamento e gera os arquivos da Portaria CAT 79/03;
- b) Valida os arquivos da CAT 79/03, gerando o arquivo de controle;
- c) Gera a mídia para transmissão dos arquivos com o uso do programa GeraTEDeNF fornecido pela SEFAZ;
- d) Transmitir a mídia gerada no passo anterior com o uso do TED;
- e) Confirma a transmissão no Portal da SEFAZ/SP

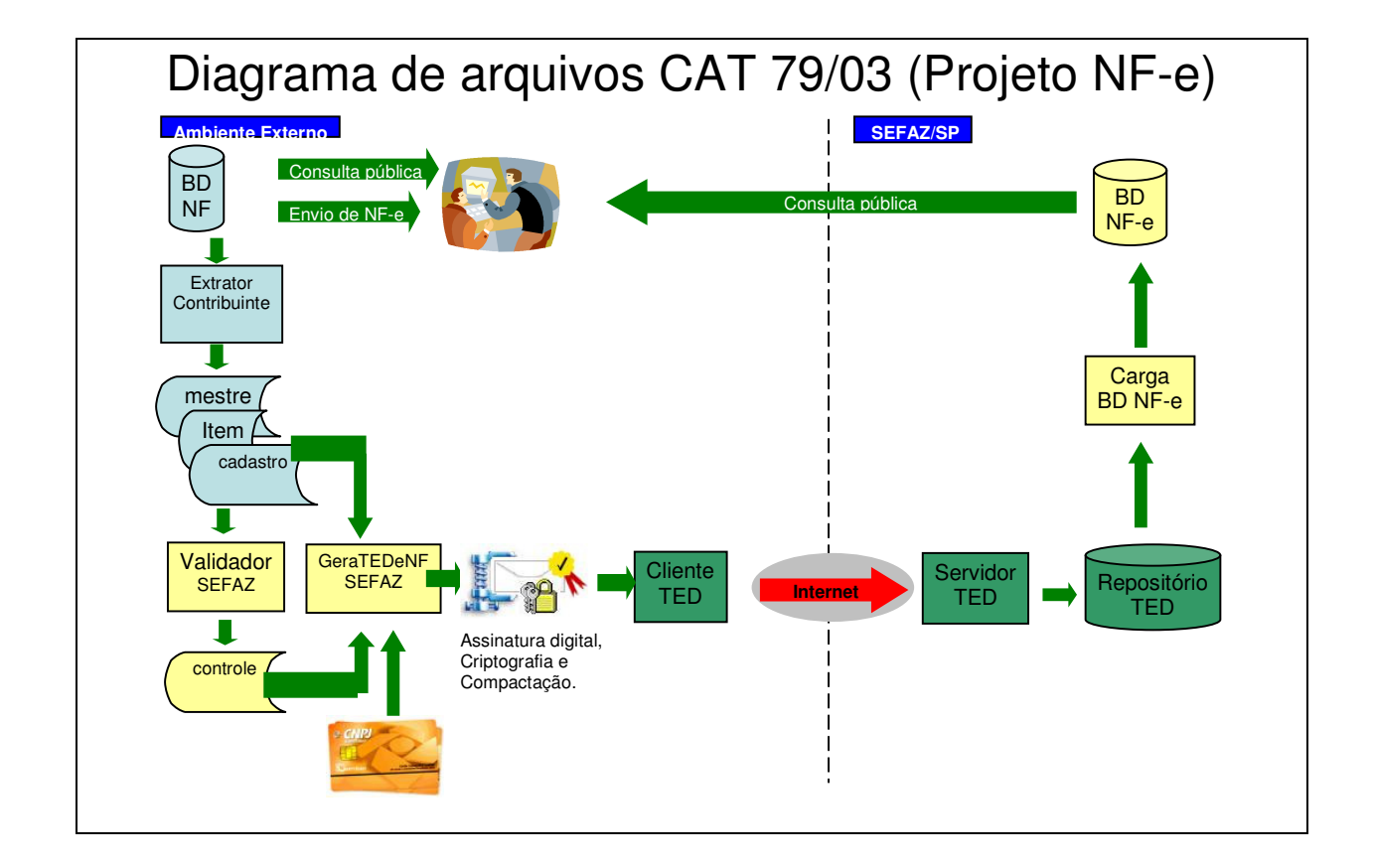

# **2.1. Geração dos arquivos digitais da Portaria CAT 79/03**

O contribuinte deve gerar os arquivos digitais no padrão previsto na Portaria CAT 79/03.

Os arquivos gerados devem ser validados pelo programa de validação de arquivos da Portaria CAT 79/03, disponível em: http://www.fazenda.sp.gov.br/download/comunica\_energia.shtm

Este processo é o mesmo que era realizado anteriormente para apresentação pessoal dos arquivos digitais da Portaria CAT 79/03.

#### **2.2. Seleção do arquivo digital da Portaria CAT 79/03**

Inicialmente é necessária a seleção do arquivo digital que se deseja converter no padrão aceito pelo TED.

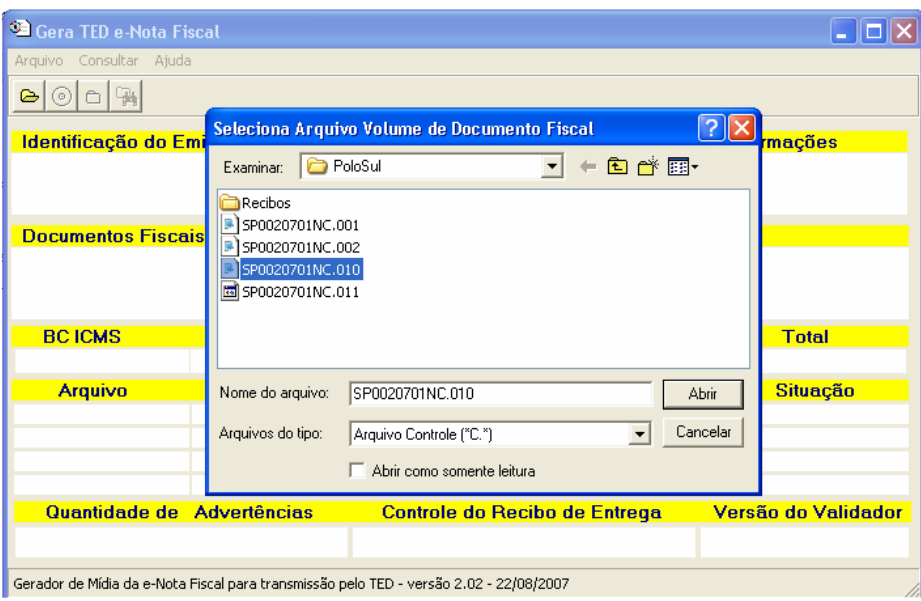

Fig. 1 Seleção de arquivo digitais

O conjunto de arquivos digitais deve atender o padrão previsto no Manual de Orientação da Portaria CAT 79/03 e estar previamente validado pelo programa Validador.

# **2.3. Validação dos arquivos digitais**

Selecionado conjunto de arquivos digitais é possível verificar a consistência e calcular a somatória dos valores dos documentos fiscais contidos no arquivo digital.

| Gera TED e-Nota Fiscal                                                                                                    |                                                                                                    |                                      |                                                      |                     |  |  |
|----------------------------------------------------------------------------------------------------|----------------------------------------------------------------------------------------------------|--------------------------------------|------------------------------------------------------|---------------------|--|--|
| Consultar Ajuda<br>Arquivo                                                                                                    |                                                                                                    |                                      |                                                      |                     |  |  |
| Abrir<br>Р.<br>Validar                                                                                                    |                                                                                                    |                                      |                                                      |                     |  |  |
| Fechar<br>tão do Emitente                                                                                                    |                                                                                                    |                                      | Responsável pelas Informações                        |                     |  |  |
| Sair<br>IE: 110090082110                                                                                                    | list Beb Quentes I tda<br>Av Central, 100 - CEP: 01234-900 - São Paulo - SP<br>- CNPJ: 99.299.299/0001-94 |                                      | João da Silva<br>(11)31230000<br>joao@polosul.com.br |                     |  |  |
| <b>Documentos Fiscais</b>                                                                                                    |                                                                                                    |                                      |                                                      |                     |  |  |
| NotaFiscaldeServiçosdeTelecomunicações,modelo22, Série 002<br>Período de emissão: 31/01/2007 a 31/01/2007<br>Faixa de numeração: 000.900.001 a 000.900.003<br>Quantidade de Documentos Fiscais:<br>З |                                                                                                    |                                      |                                                      |                     |  |  |
| <b>BC ICMS</b><br><b>ICMS</b>                                                                                                    |                                                                                                    | <b>Isentas/NT</b><br><b>Outras</b>   |                                                      | <b>Total</b>        |  |  |
| 169,62                                                                                                    | 42,41                                                                                                    | 0.00                                 | 261.33                                               | 430,95              |  |  |
| <b>Nome</b><br><b>Arquivo</b>                                                                                                    |                                                                                                    | <b>Chave de Codificação Digital</b>  |                                                      | <b>Situação</b>     |  |  |
| SP0020701NC.010<br>Controle                                                                                                    |                                                                                                    | C5E11C9C21093BB63FB9317EF99B3B73     |                                                      | consistente         |  |  |
| Mestre                                                                                                    | SP0020701NM.010<br>019EDFA19F2E34F36DC068D66669BEB2                                                       |                                      |                                                      |                     |  |  |
| Detalhamento                                                                                                    | SP0020701NL010                                                                                            | CE0224C790A135373C290E0E6E06AE93     |                                                      |                     |  |  |
| Cadastro                                                                                                    | SP0020701ND.010                                                                                           | 0CD5101544FA56BDFB74B468FF062E1D     |                                                      |                     |  |  |
| Quantidade de Advertências                                                                                                    |                                                                                                    | <b>Controle do Recibo de Entrega</b> |                                                      | Versão do Validador |  |  |
| Λ                                                                                                    |                                                                                                    | 03C.A90-2.00                         |                                                      | 2.00                |  |  |
| Gerador de Mídia da e-Nota Fiscal para transmissão pelo TED - versão 2.02 - 22/08/2007                                                                                                    |                                                                                                    |                                      |                                                      |                     |  |  |

Fig. 2 Escolha da opção de validação

|                                                                         | Validação dos arquivos                                 |                |                |                                      |  |                       |   |
|-------------------------------------------------------------------------|--------------------------------------------------------|----------------|----------------|--------------------------------------|--|-----------------------|---|
| 1.Registros:                                                            |                                                        | <b>Mestre</b>  |                | <b>Item</b>                          |  | <b>Cadastro</b>       |   |
| 1.1. Quantidade                                                         |                                                        |                | $\overline{3}$ | 7                                    |  |                       | 3 |
|                                                                         | 2. Chave de Codificação Digital:                       | <b>Mestre</b>  |                | <b>Item</b>                          |  | <b>Cadastro</b>       |   |
|                                                                         | 2.1. do Arquivo                                        | 0 <sub>k</sub> |                | 0 <sub>k</sub>                       |  |                       |   |
|                                                                         | 3. Somatório:                                          | <b>Mestre</b>  |                | <b>Item</b>                          |  |                       |   |
|                                                                         | 3.1. Valor Total                                       |                | 430,95         | 473, 45                              |  |                       |   |
|                                                                         | 3.2. Descontos                                         |                |                | 42,50                                |  |                       |   |
| 3.3.                                                                    |                                                        |                |                | Andamento da validação dos arquivos: |  |                       |   |
| 3.5.                                                                    | 3.4.<br>1. Chave Codificação digital do arquivo Mestre |                |                | 0 <sup>2</sup>                       |  |                       |   |
| 3.6                                                                     |                                                        |                | 0 <sup>2</sup> |                                      |  |                       |   |
| 2. Somatório de valores do arquivo Mestre<br>3.7.                       |                                                        |                |                |                                      |  |                       |   |
| 3. Chave Codificação digital do arquivo Item<br>$\overline{\mathbf{o}}$ |                                                        | 0 <sup>2</sup> |                |                                      |  |                       |   |
| 4. Somatório de valores do arquivo Item                                 |                                                        | $0\%$          |                |                                      |  |                       |   |
| 5. Chave Codificação digital do arquivo Cadastro                        |                                                        | 0%             |                |                                      |  |                       |   |
|                                                                         |                                                        |                |                |                                      |  |                       |   |
|                                                                         |                                                        |                |                |                                      |  | List Copiar Mensagens |   |
|                                                                         |                                                        |                |                |                                      |  | 图 Salvar Mensagens    |   |
|                                                                         |                                                        |                |                |                                      |  |                       |   |
|                                                                         |                                                        |                |                |                                      |  | <b>B</b> Sair         |   |
|                                                                         |                                                        |                |                |                                      |  |                       |   |
|                                                                         |                                                        |                |                |                                      |  |                       |   |
|                                                                         |                                                        |                |                |                                      |  |                       |   |

Fig. 3 Progresso da Validação

#### **2.4. Arquivos inconsistentes**

As inconsistências dos arquivos são indicadas e relacionadas no quadro de ocorrências. A validação é interrompida sempre que alcançado o limite de 300 erros, assim, mesmo que os erros indicados pelo programa sejam saneados, novos erros poderão surgir.

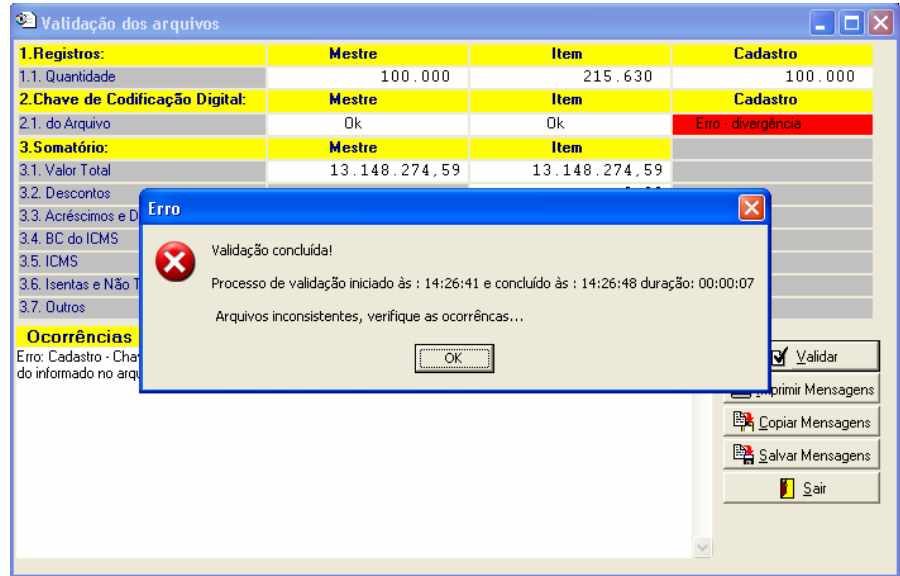

Fig. 4 - Validação concluída com erro

A existência de erros de validação nos arquivos digitais impede o prosseguimento do processo, que deverá ser reiniciado após o saneamento dos erros identificados.

# **2.5. Arquivos consistentes**

Não sendo identificada qualquer inconsistência no conjunto de arquivos digitais, será possível a geração da mídia para a transmissão pelo TED, que consiste no processo de conversão destes arquivos no padrão que pode ser transmitido pelo TED.

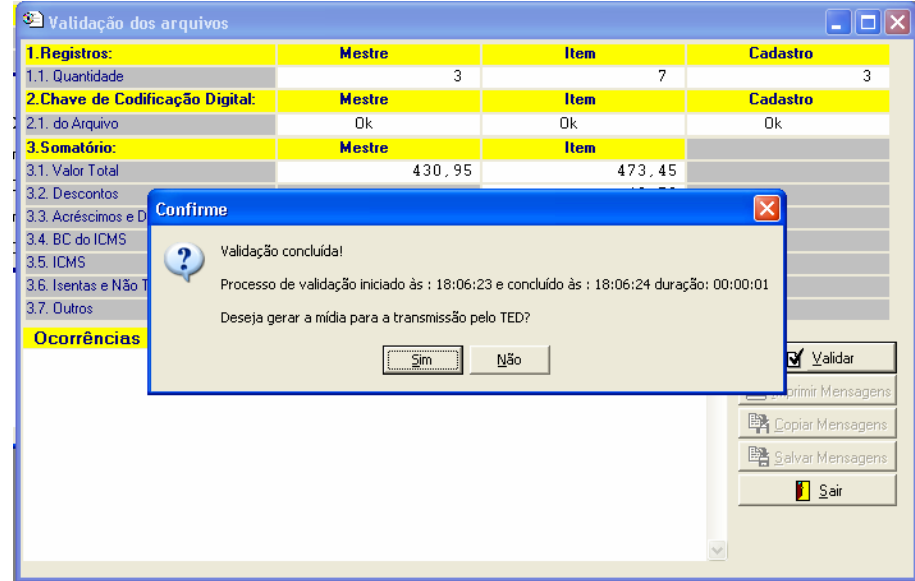

Fig. 5 Validação concluída com sucesso

# **2.6. Escolha do certificado digital para assinatura digital**

O aplicativo solicita a indicação do certificado digital que será utilizado para a assinatura digital do arquivo de controle.

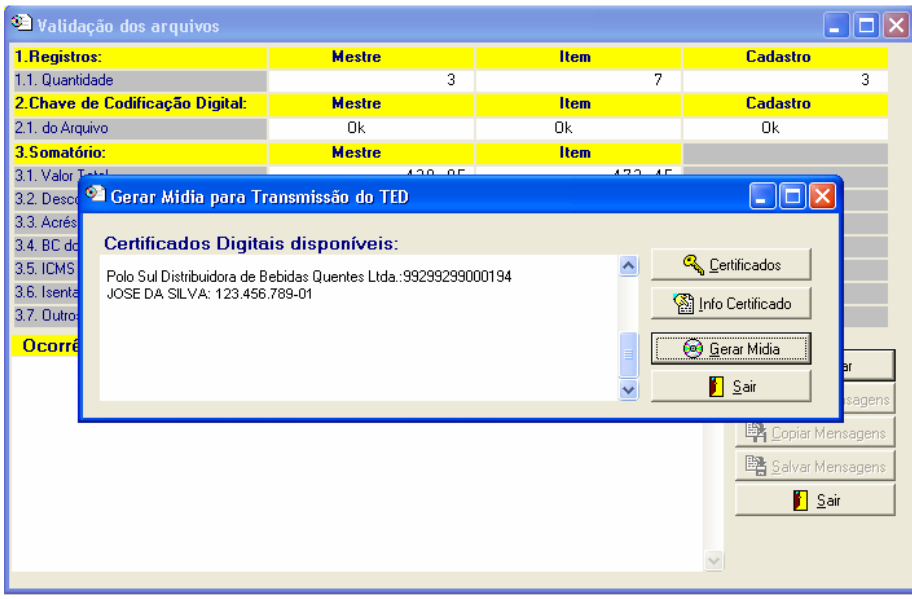

Fig. 6 Escolha do Certificado Digital

# **2.7. Confirmação dos Arquivos e do Certificado Digital**

Após a indicação do Certificado Digital, o aplicativo solicita a confirmação dos arquivos que serão convertidos para o padrão aceito pelo TED e do Certificado Digital utilizado na assinatura digital.

| Validação d                                                                                                    | <b>Confirme</b>                                                                                                    |                                                                     |
|----------------------------------------------------------------------------------------------------|----------------------------------------------------------------------------------------------------|---------------------------------------------------------------------|
| 1. Registros:<br>1.1. Quantidade<br>2. Chave de Cod<br>2.1. do Arquivo<br>3. Somatório:<br>3.1. Valor T-A-A<br>3.2. Descr <sup>(3)</sup> G<br>3.3. Acrés<br>Ce<br>3.4. BC dd<br>GEN<br>3.5. ICMS<br>Autd<br>3.6. Isental<br><b>NFe</b><br>Pold<br>3.7. Outro:<br><b>ROE</b><br><b>Ocorré</b><br>Dist<br>SILN<br>Disti | ATENCÃO<br>?<br>Queira confirmar a geração da mídia TED:SP 99299299000194 0701 22 002 N01 010.ZIP<br>1.Identificação do Contribuinte:<br>Polo Sul Dist.Beb.Quentes Ltda.<br>IE: 110090082110 - CNPJ: 99.299.299/0001-94<br>2.Documentos Fiscais apresentados:<br>Período de emissão: 31/01/2007 a 31/01/2007<br>Faixa de numeração: 000.900.001 a 000.900.003<br>Quantidade de Documentos Fiscais:<br>3<br>3. Somatório de Valores:<br>Base de Cálculo do ICMS:<br>169,62<br>ICM5<br>42.41<br>Isentas e não tributadas.:<br>0.00<br>Outras ;<br>261,33<br>Total. :<br>430,95<br>4. Arquivos Digitais apresentados:<br>SP0020701NC.010 (MD5:C5E11C9C21093BB63FB9317EF99B3B73) (controle)<br>SP0020701NM.010 (MD5:019EDFA19F2E34F36DC068D66669BEB2) (mestre)<br>SP0020701NI.010 (MD5:CF0224C790A135373C290F0F6F06AF93) (item)<br>SP0020701ND.010 (MD5:0CD5101544FA56BDFB74B468FF062E1D) (cadastro)<br>5. Certificado Digital utilizado na assinatura digital:<br>Polo Sul Distribuidora de Bebidas Ouentes Ltda.: 99299299000194<br>Nro de série: 3830<br>Validade : 06/08/2007 - 06/08/2008<br>Emissor : NFe2 - AC Intermediaria 1<br>Não<br>$\sum$ im | tro<br>3<br>tro<br>sagen:<br>iar Mensagens<br>var Mensagens<br>Sair |

Fig. 7 Confirmação de arquivos e do certificado digital

# **2.8. Aplicação da assinatura digital**

Para efetivar a assinatura digital será exigido o PIN (senha de acesso) do Certificado Digital selecionado.

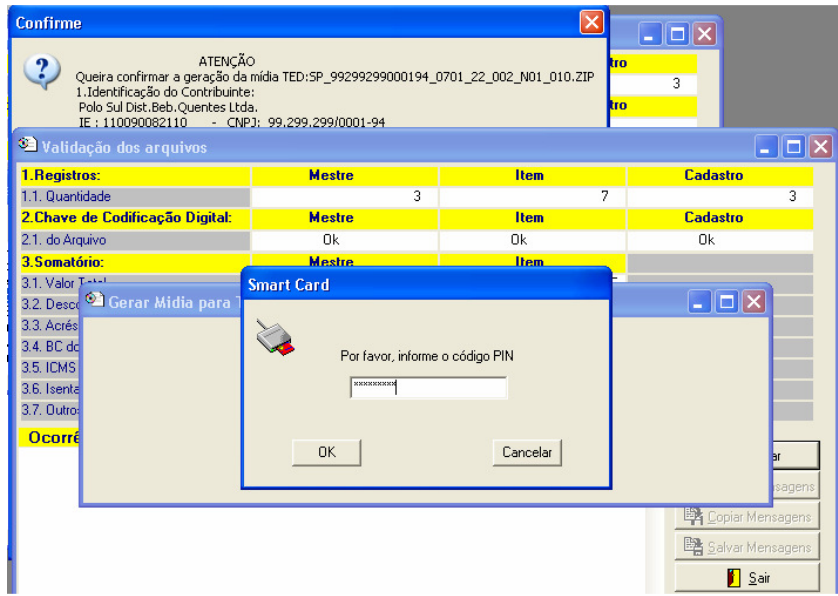

Fig. 8 Confirmação do PIN (senha de acesso) do certificado digital

# **2.9. Compactação e criptografia dos arquivos**

Após a efetivação da assinatura será iniciado um processo de compactação, criptografia e conversão dos arquivos digitais o padrão aceito pelo TED.

| Validação dos arquivos<br>G      |                                                              |                                          |             |                  |  |  |  |
|----------------------------------|--------------------------------------------------------------|------------------------------------------|-------------|------------------|--|--|--|
| 1.Registros:                     |                                                              | <b>Mestre</b>                            | <b>Item</b> | <b>Cadastro</b>  |  |  |  |
| 1.1. Quantidade                  |                                                              | $\overline{3}$                           | 7           | 3                |  |  |  |
| 2. Chave de Codificação Digital: |                                                              | <b>Mestre</b>                            | <b>Item</b> | <b>Cadastro</b>  |  |  |  |
| 2.1. do Arquivo                  |                                                              | 0k                                       | 0k          | 0k               |  |  |  |
| 3. Somatório:                    |                                                              | <b>Mestre</b>                            | <b>Item</b> |                  |  |  |  |
| 3.1. Valor Tetel                 |                                                              | 120.05                                   | $472 - 45$  |                  |  |  |  |
|                                  | 3.2. Desce <sup>62</sup> Gerar Midia para Transmissão do TED |                                          |             |                  |  |  |  |
| 3.3. Acrés                       |                                                              |                                          |             |                  |  |  |  |
| 3.4. BC dd                       |                                                              | 2. Compactação e criptográfia do arquivo |             |                  |  |  |  |
| 3.5. ICMS                        | 5 arquivos para processar                                    |                                          |             |                  |  |  |  |
|                                  | Tamanho total dos arquivos: 103911 Kb<br>3.6. Isenta         |                                          |             |                  |  |  |  |
|                                  | 3.7. Outro:<br>C:\Dados\SPB 0612NI.001                       |                                          |             |                  |  |  |  |
| <b>Ocorré</b>                    |                                                              |                                          |             |                  |  |  |  |
|                                  |                                                              |                                          |             |                  |  |  |  |
|                                  |                                                              |                                          |             | sagens           |  |  |  |
|                                  |                                                              |                                          |             | Copiar Mensagens |  |  |  |
|                                  |                                                              |                                          |             |                  |  |  |  |
|                                  | 图 Salvar Mensagens                                           |                                          |             |                  |  |  |  |
|                                  | Sair                                                         |                                          |             |                  |  |  |  |
|                                  |                                                              |                                          |             |                  |  |  |  |
|                                  |                                                              |                                          |             |                  |  |  |  |
|                                  |                                                              |                                          |             |                  |  |  |  |
|                                  |                                                              |                                          |             |                  |  |  |  |

Fig. 9 - geração da mídia do TED

# **2.10. Conclusão do processo de geração da Mídia do TED**

Após a conclusão do processo de conversão dos arquivos, será gerada uma arquivo no padrão do TED que poderá ser transmitido pelo TED.

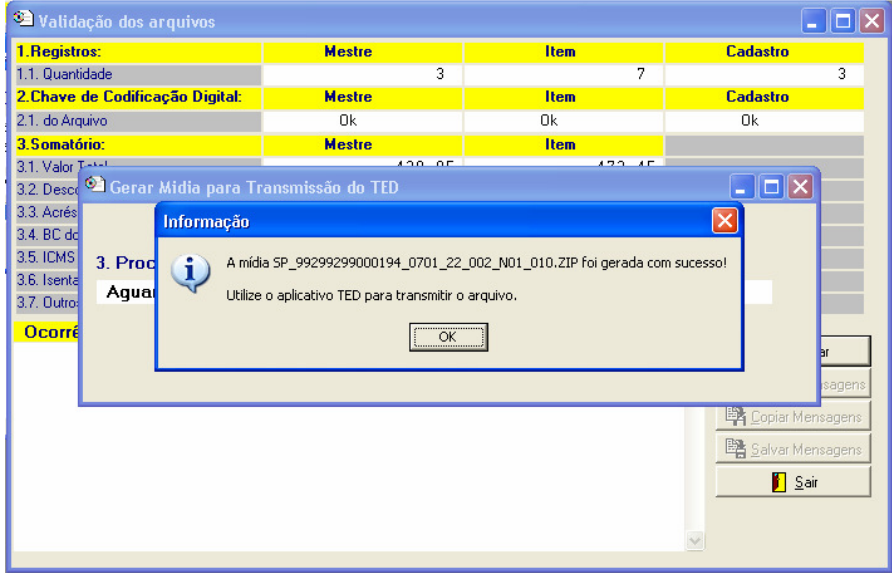

Fig. 10 - Aviso da conclusão do processo de geração de mídia do TED

# **2.11. Transmissão dos arquivos pelo TED**

A transmissão dos arquivos será realizada com o uso do aplicativo Transmissão de Documento - TED, da Secretaria da Fazenda do Estado do Rio Grande Sul.

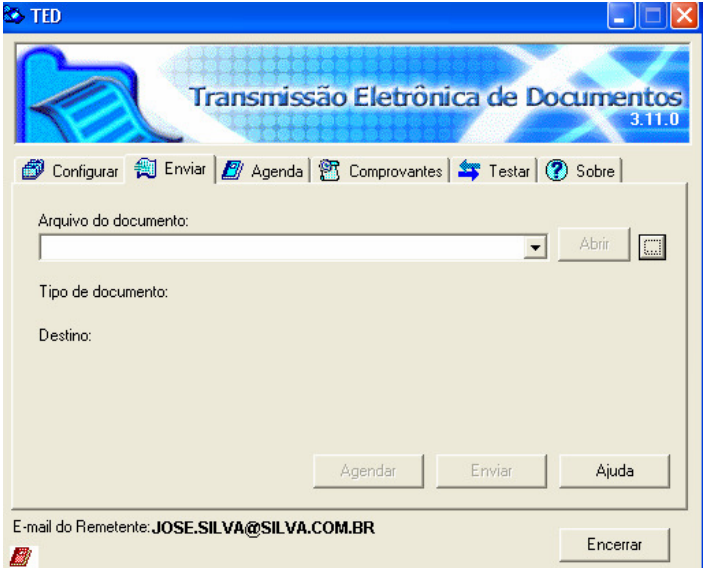

Fig. 11 - Tela inicial do TED

#### **2.12. Seleção do arquivo**

Para iniciar a transmissão selecione o arquivo com a extensão TED gerado pelo aplicativo GeraTEDeNF que foi criado na mesma pasta onde estão localizados os arquivos digitais da Portaria CAT 79/03.

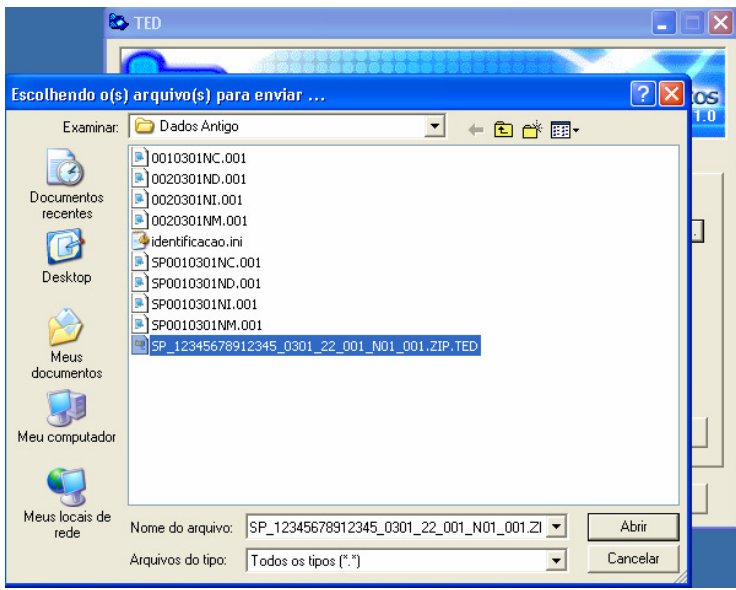

Fig. 12 - Seleção do arquivo a ser transmitido

# **2.13. Envio do arquivo**

A seguir deve ser verificado se o tipo de documento é "2via Eletronic" e o destino é "SP - Secretaria da Fazenda do Estado de São Paulo".

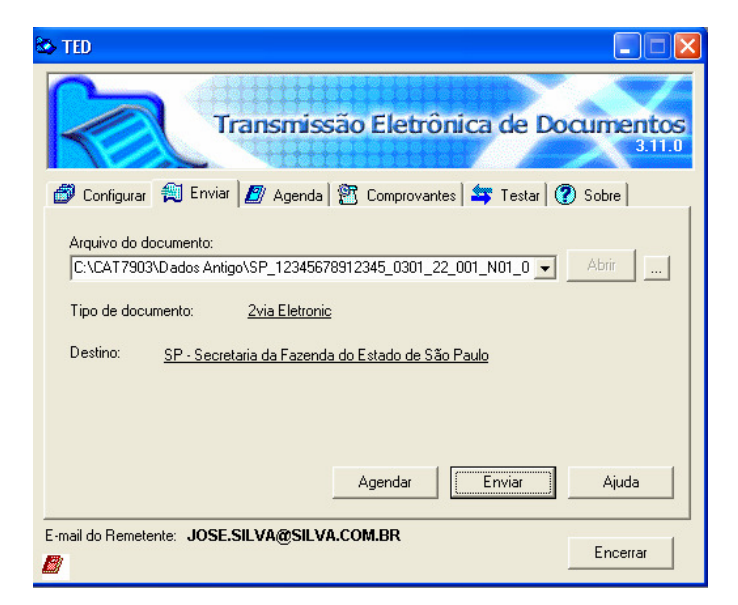

Fig. 13 - Envio do arquivo

#### **2.14. Progresso da transmissão**

Iniciada a transmissão o TED informa o progresso da transmissão, a velocidade da transmissão depende do link da empresa e do link da SEFAZ. O link mais lento limita a velocidade de transmissão.

A opção de agendamento pode ser utilizada para realizar a transmissão fora do horário comercial evitando o congestionamento da rede da empresa.

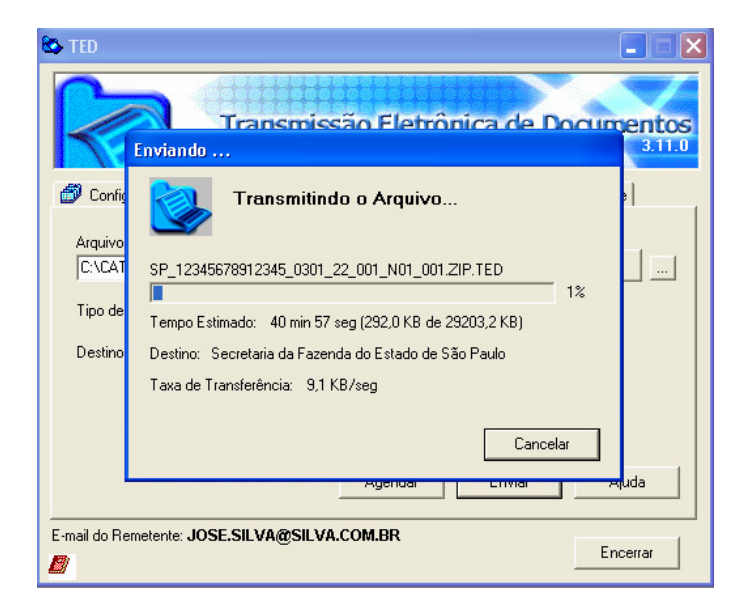

Fig. 14 - andamento da transmissão

#### **2.15. Conclusão da transmissão**

Concluída a transmissão o TED gera um "COMPROVANTE DE TRANSMISSÃO DE ARQUIVO" com a identificação do nome do arquivo transmitido, tamanho do arquivo e a hora de criação, além de atribuir um número de protocolo para a transmissão, que tem validade provisória.

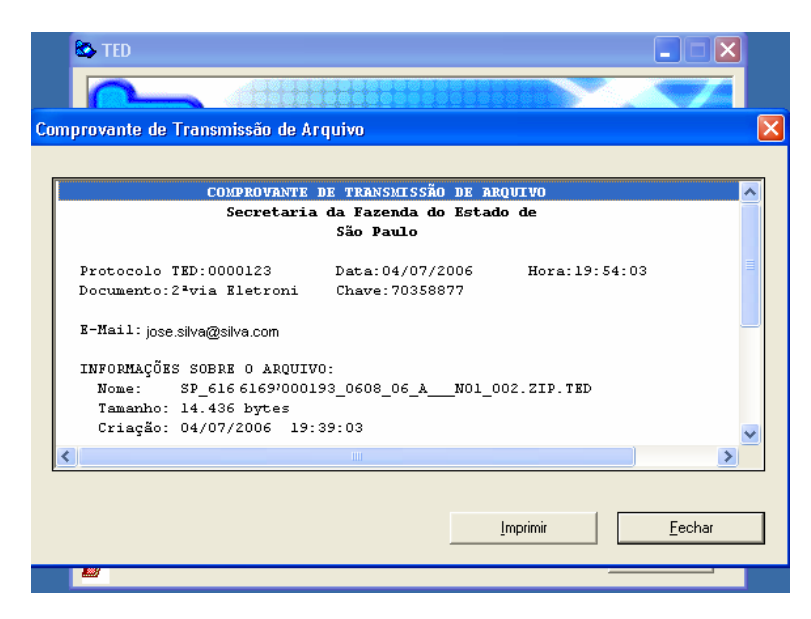

Fig. 15 - Conclusão da transmissão

COMPROVANTE DE TRANSMISSÃO DE ARQUIVO Secretaria da Fazenda do Estado de São Paulo Hora: 09:48:03 Protocolo TED:0001469 Data:22/08/2007 Documento: 2via Eletronic Chave: 56889125 E-Mail: roberto@uol.com.br INFORMAÇÕES SOBRE O ARQUIVO: Nome: SP\_99299299000194\_0701\_22\_002\_N01\_002.ZIP.TED Tamanho: 7.268 bytes Criação: 21/08/2007 15:45:53 Apontamos o recebimento da mídia TED acima descrita do contribuite: 1. Identificação do Contribuinte: Polo Sul Dist. Beb. Quentes Ltda. CNPJ: 99.299.299/0001-94 IE : 110090082110 2. Documentos Fiscais apresentados:<br>Período de emissão: 31/01/2007 a 31/01/2007 Faixa de numeração: 000.900.001 a 000.900.003 Quantidade de Documentos Fiscais: 3. Somatório de Valores: Base de Cálculo do ICMS..: 169,62  $ICMS$ ....................  $42,41$  $0,00$ Isentas e não tributadas.: 261,33 Outras ..................: 430,95 Total. ................... 4. Arquivos Digitais apresentados: SP0020701NC.002 (MD5:F92E9DC85DA650FB49318A969EA9B7EB) (controle) SP0020701NM.012 (MD5:019EDFA19F2E34F36DC068D66669BEB2) (mestre) SP0020701NI.012 (MD5:CF0224C790A135373C290F0F6F06AF93) (item) SP0020701ND.012 (MD5:0CD5101544FA56BDFB74B468FF062E1D) (cadastro) 5. Certificado Digital utilizado na assinatura digital: Polo Sul Distribuidora de Bebidas Quentes Ltda.:99299299000194 Nro de série: 3830  $: 06/08/2007 - 06/08/2008$ Validade Emissor : NFe2 - AC Intermediaria 1 O recebimento definitivo depende da validação e processamento dos arquivos digitais da Portaria CAT 79/03 contidos na mídia TED pelo Portal da SEFAZ/SP. O resultado do processamento dos arquivos digitais será disponibilizado no prazo de três dias úteis no Portal da SEFAZ/SP. Caso algum arquivo digital transmitido seja rejeitado por qualquer motivo, o arquivo digital deverá ser corrigido e retransmitido no prazo de 5 dias contados da disponibilização do resultado do processamento.

(SEFAZ/SP - GeraTEDeNF\_v2.01 - 03C.A90-2.00)

Fig. 16 - Recibo de entrega provisório

# **2.16. Confirmação da Transmissão**

Após a transmissão o contribuinte deverá consultar o status do arquivo transmitido no Portal da Secretaria da Fazenda do Estado de São Paulo para verificar se foi corretamente recepcionado e processado.

O comprovação da entrega é condicionada à existência do "COMPROVANTE DE TRANSMISSÃO DE ARQUIVO" do TED e de constar o status de processado no Portal da SEFAZ/SP.

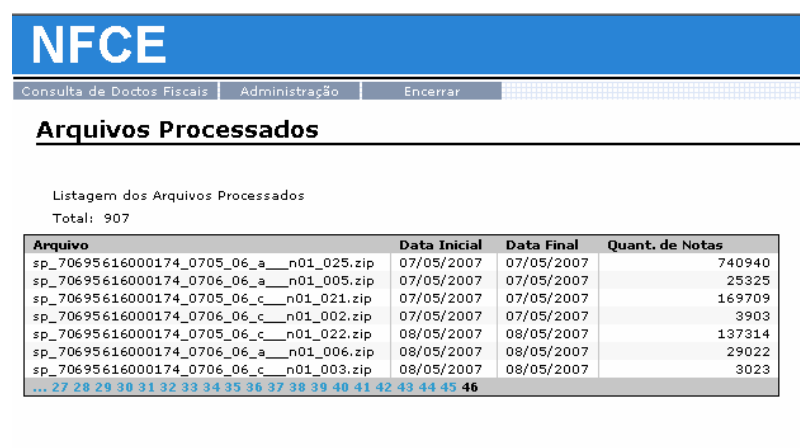

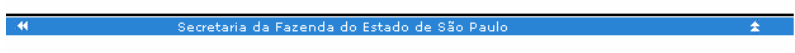

Fig. 17 - Tela de Consulta do Portal da SEFAZ/SP

#### **Anexo I - Termo de outorga de Poderes para assinar e transmitir arquivos digitais**

#### **Termo de revogação de Poderes para assinar e transmitir arquivos digitais**

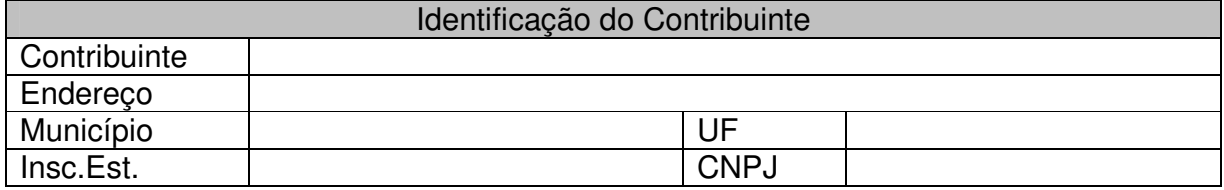

O Contribuinte acima qualificado, por seus representantes legais ao final indicados, indica neste ato os seguintes certificados digitais para serem utilizados na transmissão eletrônica de arquivos digitais previstos na Portaria CAT 79/03 e atualizações:

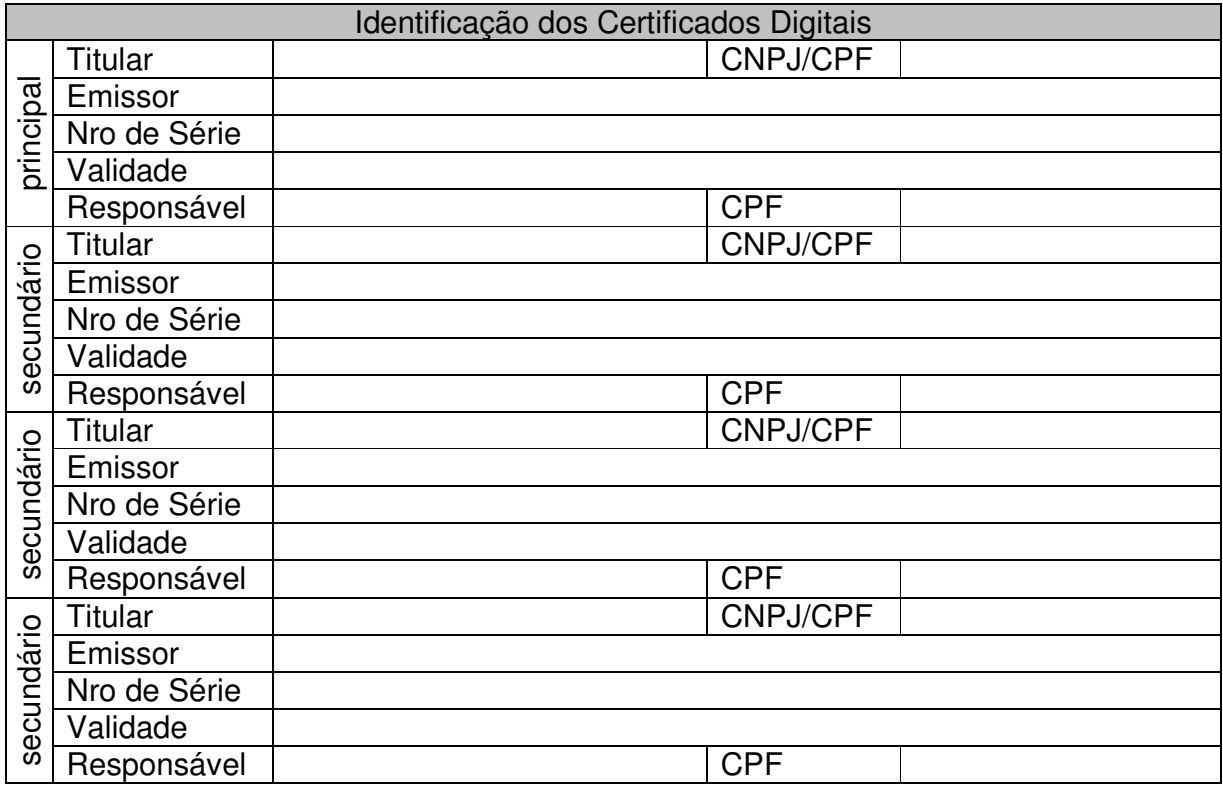

Os certificados digitais acima relacionados serão utilizados para:

- a) confirmação de identidade do Contribuinte em aplicações Web disponibilizado pela Secretaria da Fazenda para a transmissão eletrônica de arquivos digitais previstos na Portaria CAT 79/03 e atualizações.
- b) assinatura de documentos eletrônicos e verificação da integridade de arquivos digitais previstos na Portaria CAT 79/03 e atualizações;

O Contribuinte reconhece que a indicação dos certificados digitais para serem utilizados na transmissão eletrônica dos arquivos digitais previstos na Portaria CAT 79/03, significará uma representação autorizada do Contribuinte que irá responder por estes atos, declarando expressamente neste ato:

- a) estar nomeando os responsáveis pelos certificados digitais indicados como representantes legais para a transmissão eletrônica de arquivos digitais previsto na Portaria CAT 79/03 e atualizações;
- b) estar ciente da necessidade de comunicar de forma expressa a inclusão ou exclusão de todos os certificados digitais através de Termo específico ou aplicação Web a ser disponibilizada pela Secretaria da Fazenda, com a antecedência mínima de 3 (três) dias úteis;
- c) estar ciente que a indicação do certificado digital principal significa a atribuição de poderes específicos de inclusão ou exclusão certificados digitais secundários através de aplicação Web a ser disponibilizada pela Secretaria da Fazenda ao responsável do certificado digital principal.

(cidade), de de.

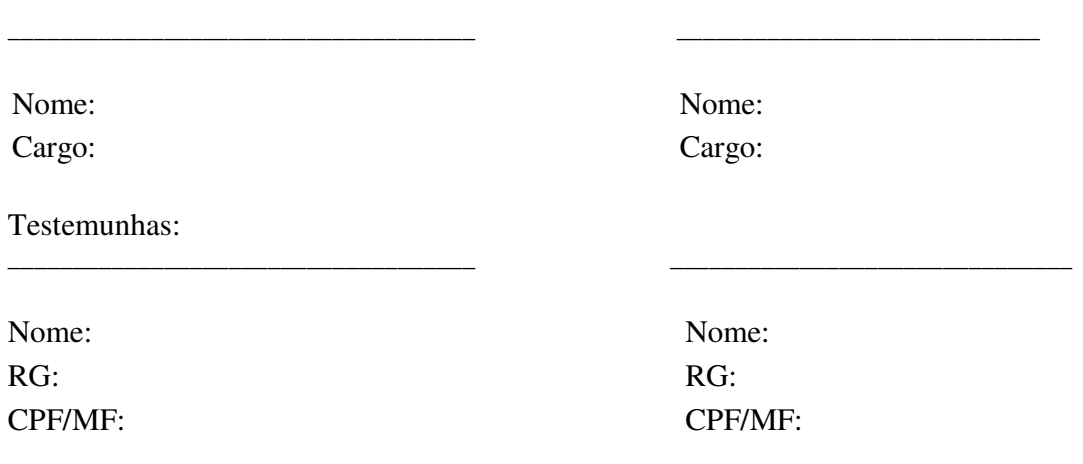

#### **Anexo II - Termo de revogação de Poderes para assinar e transmitir arquivos digitais**

#### **Termo de revogação de Poderes para assinar e transmitir arquivos digitais**

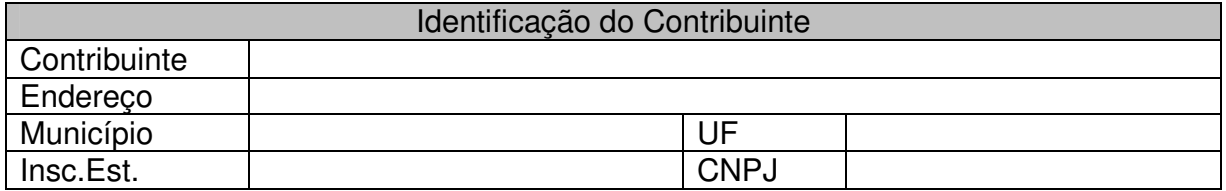

O Contribuinte acima qualificado, por seus representantes legais ao final indicados, solicita neste ato a revogação dos seguintes certificados digitais do rol de certificados digitais indicados para serem utilizados na transmissão eletrônica de arquivos digitais previstos na Portaria CAT 79/03 e atualizações:

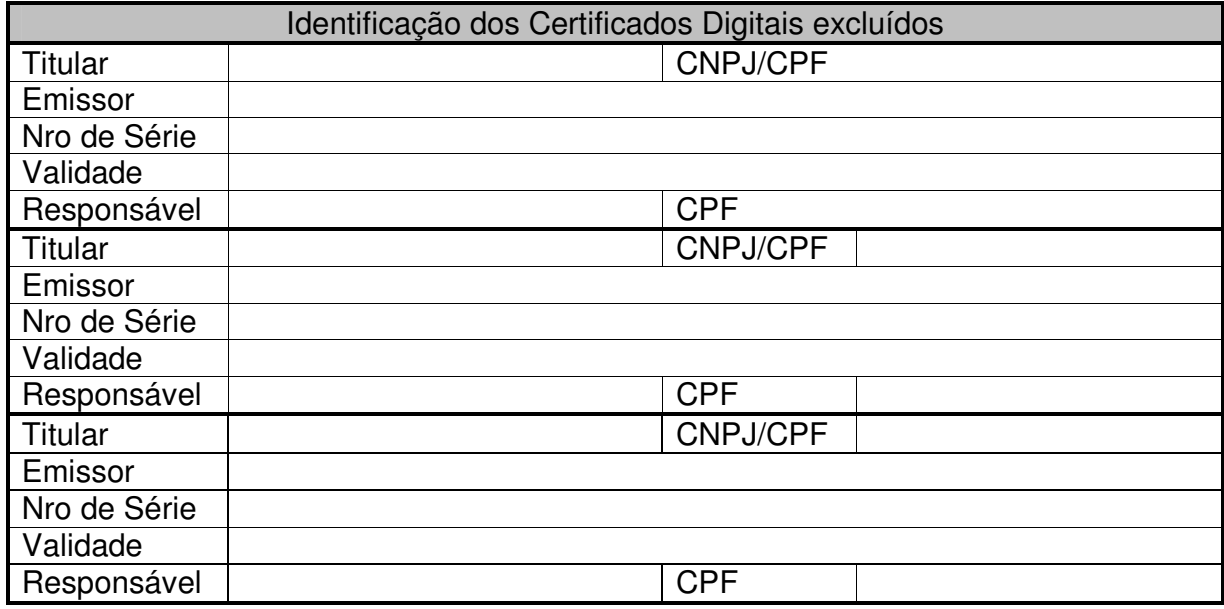

O Contribuinte reconhece que a exclusão dos certificados digitais somente produzirá os efeitos a partir do terceiro dia útil do recebimento deste Termo.

\_\_\_\_\_\_\_\_\_\_\_\_\_\_\_\_\_\_\_\_\_\_\_\_\_\_\_\_\_\_\_\_\_ \_\_\_\_\_\_\_\_\_\_\_\_\_\_\_\_\_\_\_\_\_\_\_\_\_\_\_\_\_\_

(cidade), de de.

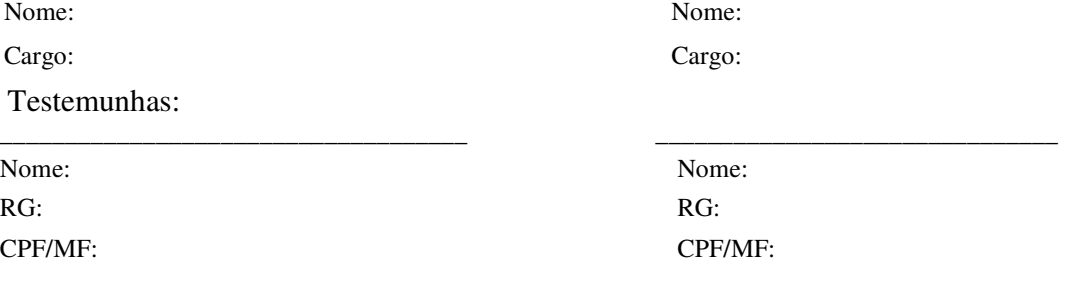

#### **Anexo III - Padrão de Assinatura Digital utilizada**

Será utilizada a assinatura digital, no padrão PKCS#7, com uso de certificado digital, padrão X.509.v3, emitido por Autoridade Certificadora credenciada à infra-estrutura de Chaves Públicas - ICP Brasil, para o interessado, com a identificação de seu CNPJ ou CPF, no arquivo de controle que contém as seguintes informações:

- de identificação dos dados cadastrais do contribuinte;
- de identificação do responsável pelas informações;
- de identificação do arquivo "Mestre de Documento Fiscal", contendo: nome do volume de arquivo, chave de codificação digital vinculada ao volume de arquivo, quantidade de documentos fiscais, quantidade documentos fiscais cancelados, data de emissão e número do primeiro documento fiscal, data de emissão e número do último documento fiscal, somatória do Valor Total, Base de Cálculo do ICMS, ICMS, Operações Isentas ou Não Tributadas e Outros Valores;
- de identificação do arquivo "Item de Documento Fiscal", contendo: nome do volume de arquivo, chave de codificação digital vinculada ao volume de arquivo, a quantidade de registros, quantidade documentos fiscais cancelados, data de emissão e número do primeiro documento fiscal, data de emissão e número do último documento fiscal, somatória do Valor Total, Base de Cálculo do ICMS, ICMS, Operações Isentas ou Não Tributadas e Outros Valores;
- de identificação do arquivo "Dados Cadastrais do Destinatário do Documento Fiscal", contendo: o nome do volume de arquivo, chave de codificação digital vinculada ao volume de arquivo, a quantidade de registros.

O controle de integridade dos arquivos recebidos será realizado por meio da comparação da chave de codificação digital dos volumes dos arquivos apresentados com a chave de codificação digital contida no arquivo de controle assinada digitalmente pelo contribuinte.